## Framework Tracker Report.

Previously you were only able to view qualification progress through the Qualification Tracker report showing the individual qualification progress for each of the learners, identifying those who are on/off target.

The new Framework Tracker Report is an extension of this and allows Centres to view progress through a RAG rating system - green/amber/red. The system works in the same way whether the learner is on or off target, based on the target completion date. The colour coding uses these percentage principles:

Unknown (?) and 0% : white 1 to 44 % : red 45 to 54 % : amber 55 to 100 % : green

The new report demonstrates progress to see if, as a group, the learners are on target to complete by their expected end dates. This has been extended to include:

- Employer the centre is now able to identify a particular employer and view progress of the learners at that employer
- Assessor the centre can identify groups of learners by Assessor and view progress of the learners at that Assessor
- Unit the centre can view progress by learner regarding their qualifications and now view unit progress too.

This new report allow you to drill down into the progress of the learner by using the +/- arrows in the first column.

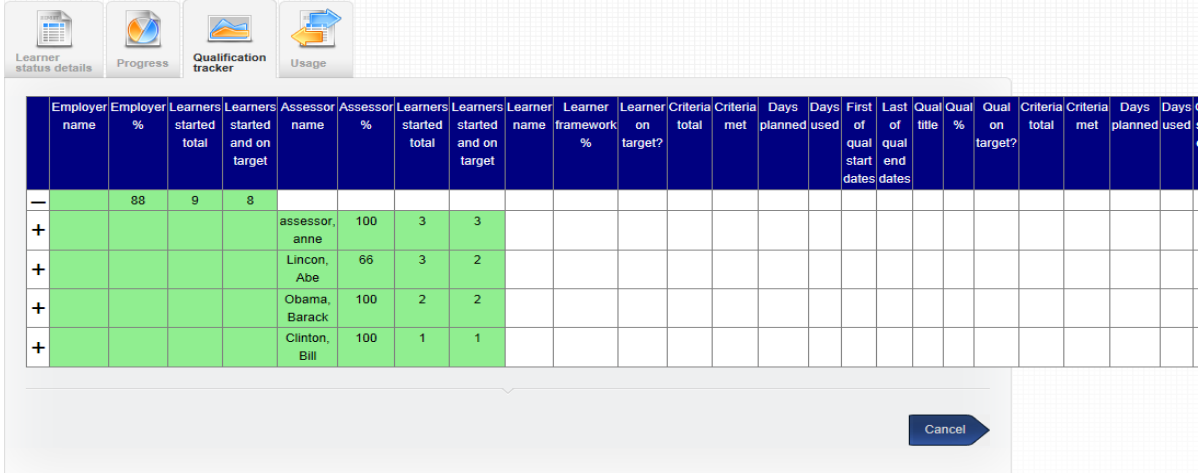

## The report can also be viewed a Centre Admin, IV and also a reduced view as Assessor.

## Employer

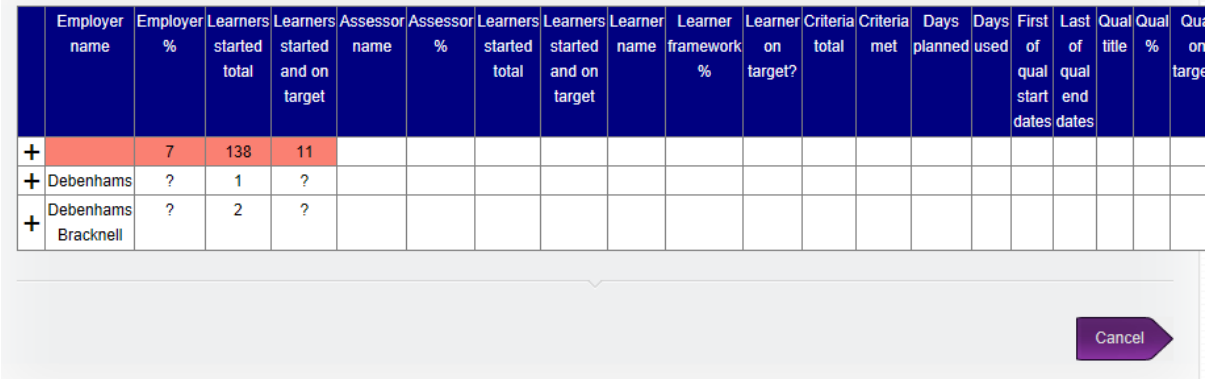

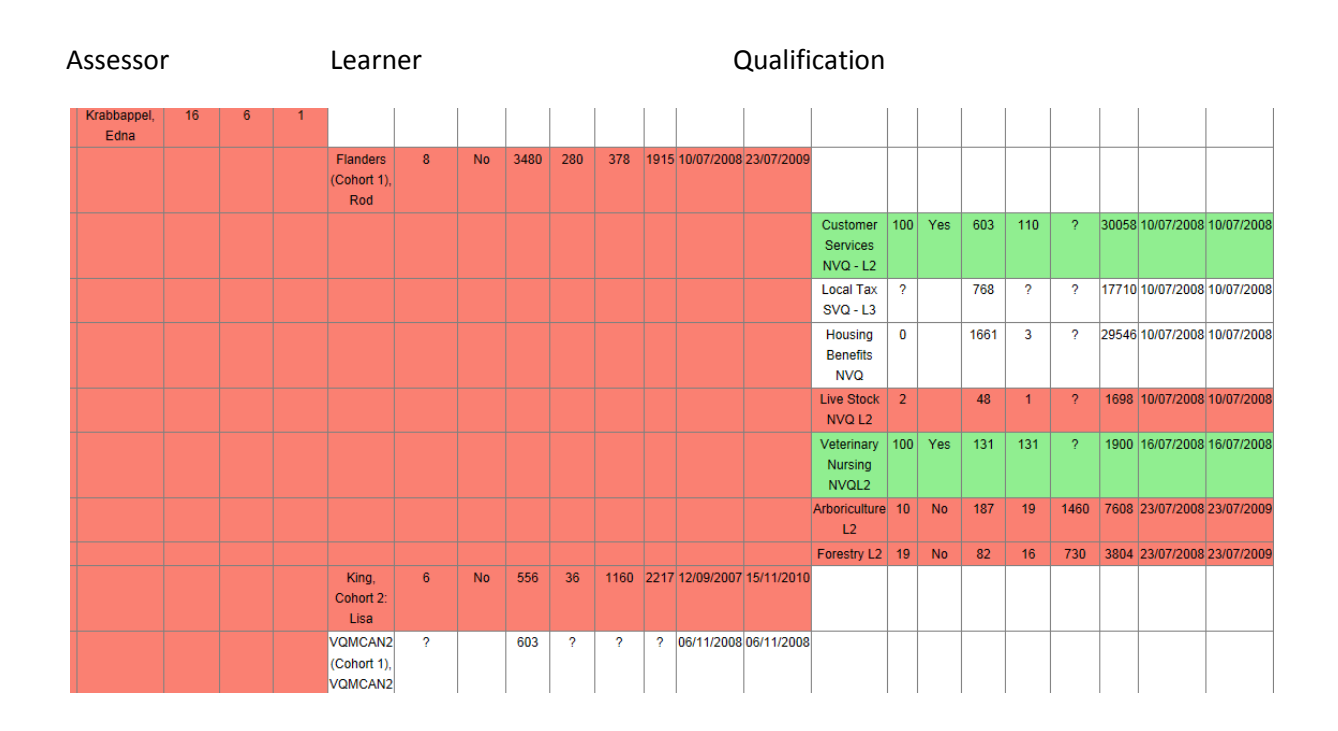

## Qualification Unit

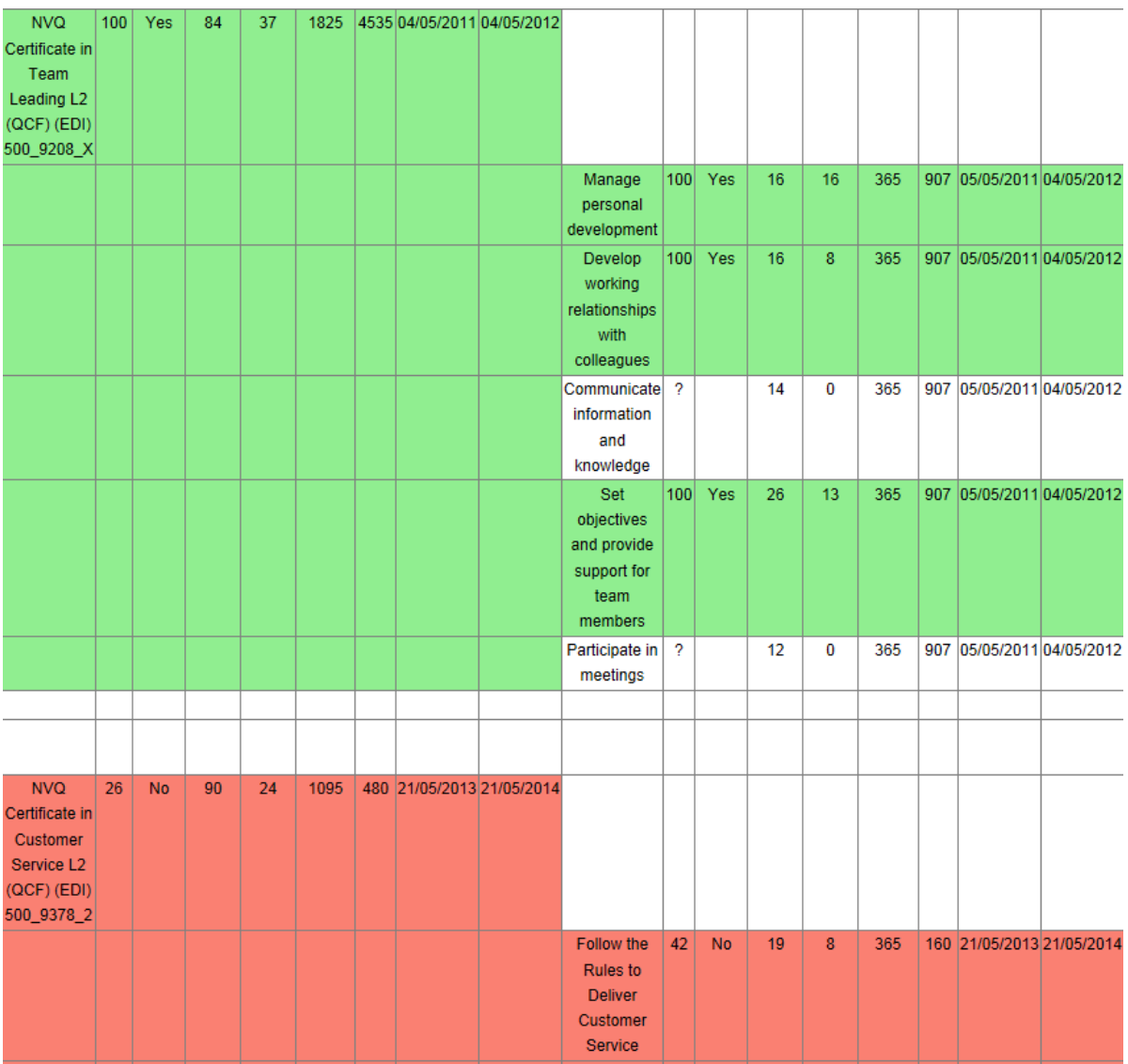

To allow the Framework Tracker Report to function certain calculations have to be applied and these calculations draw information from several areas of the e-portfolio. If any areas are not completed the report will run but will have several question marks in the fields where the data is missing and a calculation cannot be made. Each qualification must have a valid end date and each allocated unit must have a date in the Unit Target End Date field.

The "Unit Target End Date" must be switched on for the centre and populated for every learner, and qualification. This has to be activated at System Administration level so please speak with Kari or Jo to turn this on. All unit end dates will need to be populated in retrospect for any learners currently on programme.

The Centre Admin can only assign a qualification to the learner and there is no field to add a unit end date for any default units assigned at this point. It is the Assessor's responsibility to add a target date for these default units in the "Unit Assignment" tab. If the Assessor does not enter a date for these default units the report will be populated with question marks for these units.

When additional units are added to the learner's qualification by the Assessor, the Assessor is in "My Learners" and "Unit Assignment" tab and selects qualification. Clicking in the target date box a pop up calendar appears to allow easy date selection. These dates remain editable should they need to be altered at a later date. If the Assessor does not select a target end date for a unit when assigning it, the field will self populate and default to the qualification end date. This date will not appear where there is no qualification end date known for that qualification.

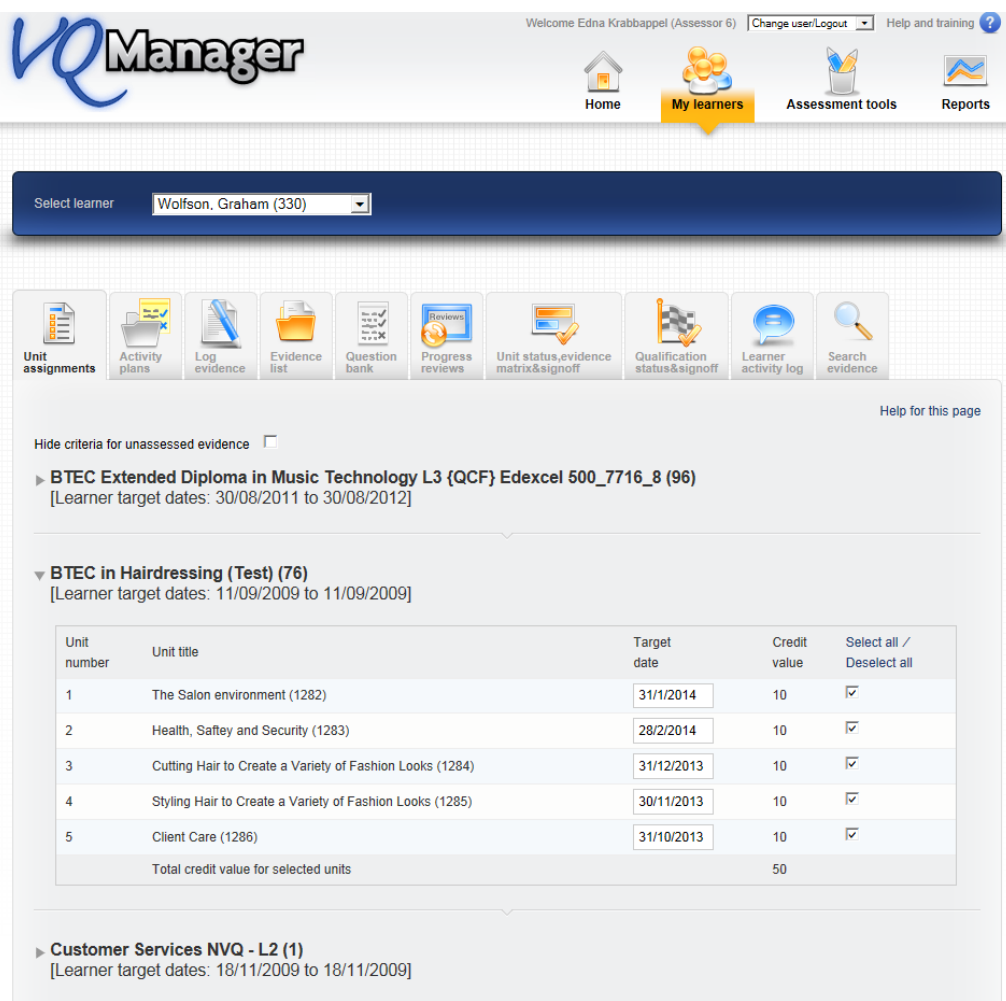

The information gathered from this field will only appear in the Framework Tracker report.